# МИНИСТЕРСТВО СЕЛЬСКОГО ХОЗЯЙСТВА РОССИЙСКОЙ ФЕДЕРАЦИИ

ФГБОУ ВО «Кубанский государственный аграрный университет имени И. Т. Трубилина»

Учетно-финансовый факультет

Кафедра экономического анализа

# КОМПЬЮТЕРНЫЕ ТЕХНОЛОГИИ ЭКОНОМИЧЕСКОГО АНАЛИЗА

### **Методические указания**

по самостоятельной работе для обучающихся по направлению 38.03.01 Экономика направленность «Бухгалтерский учет, анализ и аудит»

> Краснодар КубГАУ 2021

*Составитель*: В. Е. Поляков

**Компьютерные технологии экономического анализа**: метод. указания / сост. В. Е. Поляков. – Краснодар : КубГАУ,  $2021 - 36$  c.

Методические указания содержат задания для самостоятельной работы, раскрывающие назначение и особенности использования компьютерных программ по экономическому анализу деятельности организаций.

Предназначено для обучающихся по направлению подготовки 38.03.01 Экономика, направленность «Бухгалтерский учет, анализ и аудит».

Рассмотрено и одобрено методической комиссией учетнофинансового факультета Кубанского государственного аграрного университета.

> © Поляков В. Е., 2021 © ФГБОУ ВО «Кубанский государственный аграрный университет имени И. Т. Трубилина», 2021

#### **ВВЕДЕНИЕ**

Управление любым современным предприятием производится на основе анализе больших объемов информации (бухгалтерской, финансовой, инвестиционной). Ее необходимо быстро обработать и представить в обобщенном виде для принятия правильных и своевременных управленческих решений. Тенденция к увеличению объемов такой информации приводит к тому, что большинство эффективных предприятий так или иначе автоматизирует процесс обработки данных. Мелкие и средние – с помощью самостоятельно выполненных программных средств, крупные – с помощью приобретенных специализированных компьютерных программ. В этих условиях на рынке труда особенно востребованы специалисты, обладающие навыками эффективного применения современных компьютерных технологий экономического анализа.

В рамках дисциплины «Компьютерные технологии экономического анализа» предусматривается ознакомление обучающихся с назначением и особенностями использования таких программных продуктов по экономическому анализу, как «Ваш финансовый аналитик» (разработчик – ПКАТ «Авдеев и Ко»), «ФинЭкАнализ» (разработчик – ООО **«**Южная аналитическая компания»), «Бизнес-Аналитик» (разработчик – группа ИНЭК). А также основы экономического анализа данных в самой распространенной вычислительной среде – Microsoft Excel.

Решение практических заданий позволит обучающимся получить необходимые навыки эффективного применения современных компьютерных технологий в финансовом анализе и планировании, управленческом, инвестиционном анализе и при решении задач оптимизации, а также овладеть методикой научного исследования различных проблем экономического анализа.

### **Раздел 1. КОМПЬЮТЕРНЫЕ ТЕХНОЛОГИИ ФИНАНСОВОГО И УПРАВЛЕНЧЕСКОГО АНАЛИЗА И ПЛАНИРОВАНИЯ**

### **Тема 1. Обзор функций и возможностей программы «Ваш финансовый аналитик»**

#### **Практические задания**

1. Ознакомиться с возможностями и функциями программы «Ваш финансовый аналитик».

Официальный сайт:<https://www.audit-it.ru/finanaliz/>

2. Ввести исходные данные по анализируемой организации в программу «Ваш финансовый аналитик» и произвести первоначальную настройку параметров отчета.

Алгоритм действий:

1) перейти на вкладку «Ввод данных» либо нажать на гиперссылку «Ввод новых данных» на главной странице программы;

2) выбрать шаблон отчета «Полный финансовый анализ (РСБУ)» или другой (при необходимости);

3) заполнить данные об организации: наименование, организационно-правовая форма, основной вид деятельности, валюта отчетности;

4) при выборе анализируемого периода указать шаг анализа «год» и отрегулировать кнопками в виде стрелок интервал, за который будет проводиться анализ (3 года);

5) заполнить формы «Бухгалтерский баланс» и «Отчет о финансовых результатах», а также дополнительные данные (при необходимости);

*Примечание. При заполнении отчетности необходимо обращать внимание на цвет кода строки:*

– *если код строки выделен зеленым цветом, то числовое значение необходимо указывать с тем знаком, который представлен в отчетности;*

– *если код строки выделен красным цветом, то числовое значение необходимо указывать без знака «* – *» и без скобок.*

6) настроить параметры отчета:

– в группе «Содержание отчета» отметить разделы анализа, которые вам необходимы;

– в группе «Настройка отчета» выбрать лексику отчета, выделение цветом положительной (зеленый) и отрицательной (красный) динамики показателей, выделение цифр жирным начертанием, разделение групп разрядов в числах, указать начертание шрифта и его размер;

– в группе «Формат отчета» выбрать программу, в которой будет открыт отчет (в редакторе *MS Word*) и **обязательно отметить галочкой пункт «При анализе сохранить исходные данные в «Базу данных»;**

7) нажать кнопку «Сформировать отчет».

3. Проанализировать содержание полученного отчета, обратив особое внимание на его структуру, используемые показатели и их интерпретацию.

4. Провести анализ исследуемой организации с помощью других, предусмотренных в программе «Ваш финансовый аналитик», отчетов: Пояснительная записка к бухгалтерской отчетности, Оценка стоимости организации, Советы по улучшению финансового состояния, Финансовый анализ должника (при необходимости), Сертификат финансового состояния.

5. Ознакомиться с группой настроек программы «Ваш финансовый аналитик».

Для этого изучить содержимое вкладок «База данных», «Отчеты», «Настройки». Рассмотреть возможность импорта отчетности из *xml* файла.

### **Тема 2. Обзор функций и возможностей программы «ФинЭкАнализ»**

#### **Практические задания**

1. Ознакомиться с возможностями и функциями программы «ФинЭкАнализ».

Официальный сайт:<http://1-fin.ru/?id=131>

2. Ввести исходные данные по анализируемой организации в программу «ФинЭкАнализ».

Алгоритм действий:

1) нажать на кнопку «Менеджер» или в меню выбрать пункт «Файл» – «Менеджер организаций»;

2) нажать кнопку «Добавить», расположенную в нижней части окна «Менеджера организаций»;

3) заполнить данные об организации: организационноправовая форма, наименование, ИНН, вид отчетности (стандартная, для малых предприятий, МСФО), отрасль в которой работает предприятие, код ОКВЭД2 (в случае необходимости можно открыть таблицу соответствия старых и новых кодов ОКВЭД, нажав на пиктограмму справа от поля ОКВЭД2). Также можно заполнить дополнительную необязательную информацию: адрес, ФИО директора и бухгалтера, их телефоны). Нажать кнопку «Сохранить»;

4) открыть формы отчетности вновь созданной организации, нажав кнопку «Отчетность» в нижней части окна, либо перейти в меню «Отчетность» – «форма № 1 «Баланс»;

5) выбрать отчетную дату в верхней левой части окна программы;

6) заполнить формы отчетности организации, последовательно переключаясь между ними с помощью пункта меню «Отчетность». При этом после заполнения каждой из форм следует сохранять веденные данные нажатием кнопки «Сохранить».

*Примечание. В формах отчетности заполняются только поля, выделенные желтым цветом. Поля, выделенные белым цветом, рассчитываются автоматически.*

3. Провести анализ финансово-хозяйственной деятельности исследуемой организации. Для этого необходимо последовательно открывать предусмотренные в программе аналитические блоки из меню «Анализ», «Регламентируемый», «Элементы фин. менеджмента», «Оценка управления», «МСФО».

Результаты анализа сохранить в редакторе MS Word, нажатием соответствующей кнопки «Word» на панели инструментов.

4. Проанализировать содержание полученных отчетов, обратив особое внимание на их структуру, используемые показатели и их интерпретацию.

5. Ознакомиться с предоставляемыми программой возможностями ранжирования организаций.

Алгоритм действий:

1) создать группу предприятий. Для этого необходимо:

– нажать на кнопку «Менеджер» или перейти в меню «Файл» – «Менеджер организаций»;

– выбрать анализируемое предприятие (в случае если в форме представлено иное предприятие);

– нажать кнопку «Править», расположенную в нижней части окна;

– отметить галочкой пункт «Группа предприятий» и нажать кнопку «Сохранить»;

2) отредактировать группу предприятий. Для этого следует:

– нажать кнопку «Редактировать группу», расположенную в нижней левой части окна;

– отметить галочками предприятия с которыми необходимо сравнить анализируемое хозяйство;

– нажать кнопку «Сохранить»;

3) провести ранжирование выбранных предприятий. Для этого необходимо;

– перейти в меню «Анализ» и выбрать пункт «Ранжирование»;

– в открывшемся окне отметить галочками показатели, которые необходимо сравнить по группе предприятий;

– нажать гиперссылку «Далее»;

4) полученный результат можно ранжировать по возрастанию или убыванию каждого показателя (при необходимости). Для этого в шапке таблицы возле наименования каждого сравниваемого показателя есть стрелочки вверх и вниз.

6. Ознакомиться с группой настроек программы «ФинЭкАнализ». Для этого изучить содержимое меню «Настройки».

## **Тема 3. Обзор функций и возможностей прочих программ по экономическому анализу**

## *3.1 Обзор функций и возможностей программ серии Аналитик группы ИНЭК*

#### **Практические задания**

1. Ознакомиться с возможностями и функциями программы «Финансовый аналитик».

Официальный сайт:<http://inec.ru/it/automated-analysis/fa/>

2. Ознакомиться с возможностями и функциями программы «Бизнес-аналитик».

Официальный сайт:<http://inec.ru/it/automated-analysis/ba/>

3. Ознакомиться с возможностями и функциями программы «Кредитный аналитик».

Официальный сайт:<http://inec.ru/it/automated-analysis/ka/>

## *3.2 Обзор функций и возможностей программ Audit Expert и Project Expert*

#### **Практические задания**

1. Ознакомиться с возможностями и функциями программы «Audit Expert».

Официальный сайт: <https://www.expert-systems.com/financial/ae/>

2. Ознакомиться с возможностями и функциями программы «Project Expert».

Официальный сайт: <https://www.expert-systems.com/financial/pe/>

#### **Вопросы для самопроверки**

1. Проанализировать подходы, заложенные в основу создания компьютерных программ экономического анализа.

2. Рассмотреть классификацию современных компьютерных

программ по экономическому анализу.

3. Дать общую характеристику программы «Ваш финансовый аналитик».

4. Дать общую характеристику программы «ФинЭкАнализ».

5. Дать общую характеристику программы «Финансовый аналитик».

6. Дать общую характеристику программы «Бизнесаналитик».

7. Дать общую характеристику программы «Кредитный аналитик».

8. Дать общую характеристику программы «Audit Expert».

9. Дать общую характеристику программы «Project Expert».

10. Программные продукты по финансовому планированию: наименования, возможности, достоинства и недостатки.

## **Раздел 2. КОМПЬЮТЕРНЫЕ ТЕХНОЛОГИИ ИНВЕСТИЦИОННОГО АНАЛИЗА**

#### **Тема 1. Анализ инвестиционных вложений по сложным процентам**

#### **Практические задания**

1. Иванов поместил в банк на 3 года 150 тыс. руб. под годовую процентную ставку10 % (проценты начисляются один раз в год). Определить какую сумму Иванов получит через 3 года.

2. Ссуда в 200 тыс. руб. дана Петрову на 1,5 года под 28 % годовых с ежеквартальным начислением процентов. Определить сумму, которую Петров должен будет вернуть в случае единовременного погашения ссуды.

3. Какая сумма будет на счете через 3 года, если 5 тыс. руб. размещены под 12 % годовых, а проценты начисляются каждые полгода.

4. В банке получена ссуда в размере 100 тыс. руб. на 6 лет на следующих условиях: в первый год процентная ставка равна 10 % годовых, следующие два года – 12% годовых, и на оставшийся срок – 14% годовых. Найдите сумму, которая должна быть возвращена банку по окончании срока ссуды при ежегодных начислениях сложных процентов.

5. Иванов хочет за 5 лет накопить 500 тыс. руб. Какую сумму он должен единовременно поместить в банк сейчас, если банк предлагает годовую процентную ставку 10 % (проценты начисляются один раз в год)?

6. Какую сумму Петров может взять в банке на 3 года под 28 % годовых с ежемесячным начислением процентов, чтобы через указанный в кредитном договоре срок сумма выплаты не превышала 400 тыс. руб. при условии единовременного погашения долга.

10

7. Через сколько лет денежные средства, вложенные под 8 % годовых (начисление процентов один раз в год) удвоятся?

8. Иванов поместил в банк 200 тыс. руб. под 10 % годовых (проценты начисляются ежемесячно) и через некоторое время снял со счета 500 тыс. руб. Определите срок операции.

9. За 5 лет вложенные на депозитный счет денежные средства удвоились. Определите величину годовой процентной ставки.

10. Ссуда в размере 200 тыс. руб. дана Петрову на 2 года. По окончании срока ссуды Петров единовременно выплатил банку 450 тыс. руб. Определите годовую процентную ставку, если начисление процентов производилось один раз в месяц.

11. Организации для обновления основных фондов необходим кредит. Один банк предлагает вклад под 30 % годовых при полугодовом начислении процентов, а другой – 29 % годовых при ежемесячном начислении процентов. Помогите предприятию выбрать наиболее выгодный вариант.

12. Перед инвестором стоит задача разместить 400 тыс. руб. на депозитный вклад сроком на один год. Предложения банков выглядят следующим образом:

– банк № 1 предлагает инвестору выплачивать доход по сложным процентам в размере 12 % 1 раз в четыре месяца;

– банк № 2 предлагает инвестору выплачивать доход по сложным процентам в размере 18 % 2 раза в год;

– банк № 3 предлагает инвестору выплачивать доход по сложным процентам в размере 15 % один раз в год.

Помогите инвестору принять правильное решение.

13. Банк готов обеспечить доходность по вкладам граждан в размере не более 15 % годовых при условии начисления процентов один раз в год. Однако клиенты банка заинтересованы во вкладах с ежемесячным начислением процентов. Определить, по какой процентной ставке менеджер банка может предложить клиентам вклад при условии ежемесячного начисления процентов.

14. Банк предлагает вклад с полугодовым начислением сложных процентов по ставке 22 % годовых. Определить эквивалентную процентную ставку для условия с ежемесячным начислением процентов.

### **Вопросы для самопроверки**

1. Охарактеризуйте сущность операций наращения и дисконтирования по сложным процентам.

2. Дайте общую характеристику финансовой функции «БС» Microsoft Excel: назначение, аргументы, особенности использования.

3. Дайте общую характеристику финансовой функции «БЗРАСПИС» Microsoft Excel: назначение, аргументы, особенности использования.

4. Дайте общую характеристику финансовой функции «ПС» Microsoft Excel: назначение, аргументы, особенности использования.

5. Дайте общую характеристику финансовой функции «СТАВКА» Microsoft Excel: назначение, аргументы, особенности использования.

6. Дайте общую характеристику финансовой функции «КПЕР» Microsoft Excel: назначение, аргументы, особенности использования.

7. Определите сущность понятий «эффективная (фактическая)» и «номинальная» процентные ставки. В чем отличие между ними?

8. Дайте общую характеристику финансовой функции «ЭФ-ФЕКТ» Microsoft Excel: назначение, аргументы, особенности использования.

9. Дайте общую характеристику финансовой функции «НО-МИНАЛ» Microsoft Excel: назначение, аргументы, особенности использования.

### **Тема 2. Анализ инвестиционных вложений по финансовой ренте**

#### **Практические задания**

1. Помещение сдается в аренду сроком на 5 лет. Арендные платежи в размере 100 тыс. руб. вносятся арендатором ежегодно в конце года в банк на счет владельца помещения. Банк на внесенные суммы начисляет проценты из расчета 10 % годовых (проценты начисляются 1 раз в год). Определить сумму, полученную владельцем помещения в конце срока аренды, при условии, что со счета деньги не изымались.

2. Организация приобрела объект основных средств стоимостью 600 тыс. руб. Амортизация начисляется линейным способом исходя из срока службы объекта в 10 лет. Ежемесячная сумма амортизации вносится на счет в банке под 12% годовых (проценты сложные, начисление 1 раз в месяц). Хватит ли организации накопленной на банковском счете суммы для приобретения через 10 лет аналогичного объекта основных средств по цене 1 млн руб.?

3. Василий Иванович хочет насобирать деньги на новый автомобиль. Для этого он открыл счет в банке под 10 % годовых с ежемесячным начислением процентов и внес на него сразу все имеющиеся накопления в размере 250 тыс. руб. После этого он начал в конце каждого месяца перечислять из заработной платы на свой счет в банке по 5000 руб. Определить, хватит ли ему накопленной за 5 лет суммы на приобретение автомобиля стоимостью 750 тыс. руб.?

4. Организация по решению суда должна на протяжении 5 лет ежемесячно выплачивать бывшему сотруднику Петрову по 12 тыс. руб. Для этого она должна сейчас разместить на депозите необходимую для этих целей сумму средств. По условиям договора банковского вклада на счет ежемесячно начисляются проценты по ставке 8 % годовых, а величина неснижаемого остатка на счете должна составлять не менее 20 тыс. руб. Определить, какую сумму средств организация должна поместить на депозит.

5. В соответствии с кредитным соглашением общая сумма долга (с процентами) погашается в течение 5 лет равными выплатами в размере 1 млн руб. в год. В расчетах используется сложная ставка 20 % годовых (начисление 1 раз в год). Найти размер кредита (основную сумму долга без процентов).

6. Предполагается, что станок будет служить 3 года, принося ежегодный доход в 60 тыс. руб. В качестве альтернативы потенциальный покупатель станка рассматривает вложение денег на депозит под ставку 8 % годовых (проценты сложные, начисление 1 раз в год). Определите верхний предел цены для покупателя станка.

*Примечание. Для ответа на поставленный вопрос необходимо определить сумму денег, которую покупатель может внести на свой счет в банке, чтобы, снимая в конце каждого года со счета по 60 тыс. руб., за 3 года полностью израсходовать все накопленные средства. В этом случае доход от покупки станка и доход от размещения денег в банке будет одинаков, следовательно, покупателю нет смысла платить за станок больше.*

7. Необходимо найти размер равных взносов в конце года, для следующих двух ситуаций, в каждой из которых предусматривается ежегодное начисление процентов по ставке 8 % годовых:

1) создать к концу пятилетия фонд, равный 1 млн руб.;

2) погасить к концу пятилетия текущую задолженность, равную 1 млн руб.

*Примечание. Рассмотреть случай одновременного заполнения аргументов Бс и Пс, объяснить экономическое содержание полученного значения.* 

8. Студент первого курса Петров очень хочет к моменту окончания обучения в ВУЗе «С» купить себе квартиру (хотя бы однокомнатную). В данный момент времени такая квартира стоит 900 тыс. руб. Петров предполагает, что за четыре года, которые он будет учиться в вузе, недвижимость вырастет в цене на 10 %. Оп планирует открыть счет в банке и ежемесячно перечислять из стипендии и иных доходов некоторую сумму средств. По условиям договора банковского счета на вклад начисляются сложные проценты по ставке 12 % годовых при ежемесячном начислении про-

14

центов. Определите, какую сумму средств необходимо перечислять Петрову, чтобы он смог купить себе квартиру, в случае если его прогноз относительно роста цен на недвижимость оправдается.

9. Необходимо найти размер равных взносов в конце года и их составные элементы для погашения к концу пятилетия текущей задолженности в размере 1 млн руб. при условии, что на непогашенную часть долга ежегодно начисляются проценты по ставке 8 % годовых.

10. Гражданин Петров оформил ипотечный кредит в банке «Уралсиб» на сумму 1700000 руб. сроком на 20 лет. Процентная ставка по кредиту составляет 11,25 % годовых при условии начисления процентов один раз в месяц. Погашение кредита планируется осуществлять ежемесячными выплатами. Составить график платежей.

11. Используя данные задания 10, рассмотреть использование функций ОБЩДОХОД и ОБЩПЛАТ. Определите сколько денег сэкономит гражданин Петров в случае:

1) частично-досрочного погашения кредита, произведенного через 6 месяцев, в сумме 200 тыс. руб.;

2) еще одного частично-досрочного погашения в сумме 100 тыс. руб., произведенного через 3 месяца после первого частичнодосрочного погашения кредита.

12. Студентка Иванова взяла в банке кредит в размере 300 тыс. руб. на 2 года под 12 % годовых (начисление один раз в квартал) с целью приобретения автомобиля. В кредитном договоре указано, что проценты начисляются на непогашенную сумму задолженности, а возврат кредита должен производиться равными поквартальными выплатами, включающими сумму основного долга и проценты. Первый год Иванова выплачивала кредит на этих условиях. К началу второго года у нее появилась возможность погасить сразу всю оставшуюся задолженность. Определить сколько денег сэкономит студентка Иванова в случае досрочного погашения оставшейся суммы кредита.

13. Необходимо определить какой срок потребуется для следующих двух ситуаций, если взносы равного размера осуществляются в конце года, а проценты начисляются по ставке 8 % годовых (начисление 1 раз в год).

1. Создать фонд, равный 1 млн руб., перечисляя ежегодно по 170,456 тыс. руб.

2. Погасить текущую задолженность, равную 1 млн руб., выплачивая ежегодно по 250,456 тыс. руб.

14. Студент Петров очень хочет купить себе квартиру (хотя бы однокомнатную). Для ее приобретения ему необходимо накопить 1 млн руб. Оп планирует открыть счет в банке и имеет возможность ежемесячно перечислять из стипендии и иных доходов по 5000 руб. По условиям договора банковского счета на вклад начисляются сложные проценты по ставке 8 % годовых при ежемесячном начислении процентов. Определите через сколько лет Петров сможет накопить достаточную для приобретения квартиры сумму.

15. Иванов планирует взять в банке кредит в размере 500 тыс. руб. под 22 % годовых (проценты сложные, начисление 1 раз в месяц). Он имеет возможность ежемесячно выплачивать в погашение кредита не более чем 12 500 руб. Определите минимальный срок, на который он может взять кредит, чтобы полностью погасить его при имеющихся платежных возможностях.

16. Определить размер необходимой процентной ставки для следующих двух ситуаций при условии, что платежи равного размера вносятся в конце года на протяжении 5 лет, а проценты начисляются один раз в год.

1. Создать фонд, равный 1 млн руб., перечисляя ежегодно по 170,456 тыс. руб.

2. Погасить текущую задолженность, равную 1 млн руб., выплачивая ежегодно по 250,456 тыс. руб.

17. Студент 1 курса Петров очень хочет к моменту окончания обучения в вузе «С» купить себе квартиру (хотя бы однокомнатную). Для этого ему необходимо накопить 990 тыс. руб. Оп планирует открыть счет в банке и имеет возможность ежемесячно перечислять из стипендии и иных доходов по 5000 руб. Определить, какое минимальное значение процентной ставки позволит Петрову за 5 лет накопить необходимую сумму при ежемесячном начислении процентов.

18. Коммерческая организация планирует взять кредит в размере 15 млн руб. на пятилетний срок. При ожидаемом объеме продаж и цене на товар она не сможет выплачивать более чем 500 тыс. руб. в месяц. Погашение кредита и процентных платежей осуществляется равными взносами в течение пяти лет, начиная с конца первого года. Определить предельную величину годовой процентной ставки по кредиту, который может позволить себе организация при заданных условиях.

### **Вопросы для самопроверки**

1. Охарактеризуйте сущность операций наращения и дисконтирования по финансовой ренте.

2. Назовите отличия расчетов по финансовой ренте от расчетов по сложным процентам.

3. Дайте общую характеристику финансовой функции «БС» Microsoft Excel: назначение, аргументы, особенности использования.

4. Дайте общую характеристику финансовой функции «ПС» Microsoft Excel: назначение, аргументы, особенности использования.

5. Дайте общую характеристику финансовой функции «ПЛТ» Microsoft Excel: назначение, аргументы, особенности использования.

6. Дайте общую характеристику финансовой функции «ОСПЛТ» Microsoft Excel: назначение, аргументы, особенности использования.

7. Дайте общую характеристику финансовой функции «ПРПЛТ» Microsoft Excel: назначение, аргументы, особенности использования.

8. Дайте общую характеристику финансовой функции

«ОБЩДОХОД» Microsoft Excel: назначение, аргументы, особенности использования.

9. Дайте общую характеристику финансовой функции «ОБЩДОХОД» Microsoft Excel: назначение, аргументы, особенности использования.

10. Дайте общую характеристику финансовой функции «ОБЩПЛАТ» Microsoft Excel: назначение, аргументы, особенности использования.

11. Опишите взаимосвязь между функциями «ПЛТ», «ОСПЛТ», «ПРПЛТ», «ОБЩДОХОД» и «ОБЩПЛАТ».

12. Дайте общую характеристику финансовой функции «КПЕР» Microsoft Excel: назначение, аргументы, особенности использования.

13. Дайте общую характеристику финансовой функции «СТАВКА» Microsoft Excel: назначение, аргументы, особенности использования.

## **Тема 3. Анализ и оценка эффективности инвестиционных проектов**

1. Компания планирует приобрести новое оборудование стоимостью 7000 тыс. руб. и сроком эксплуатации 5 лет. Компания будет получать дополнительный денежный приток в размере 2500 тыс. руб. ежегодно. Известно, что на третьем году эксплуатации оборудованию потребуется плановый ремонт стоимостью 300 тыс. руб. Необходимо обосновать целесообразность приобретения оборудования с помощью критерия чистая приведенная стоимость, если стоимость капитала по проекту составляет 20 %.

2. Организация рассматривает инвестиционный проект – приобретение новой техники. Ее стоимость – 15 млн руб. Срок эксплуатации – 5 лет, износ исчисляется по методу линейной амортизации. Суммы, вырученные от ликвидации оборудования в конце срока эксплуатации, покрывают расходы по его демонтажу.

Выручка от реализации продукции прогнозируется по годам в следующих объемах: 10200 тыс. руб.; 11100 тыс. руб.; 12300 тыс. руб.; 12000 тыс. руб.; 9000 тыс. руб.

Текущие расходы по годам планируются следующим образом: 5100 тыс. руб. в первый год эксплуатации и каждый последующий год на 4 % больше. Ставка налога на прибыль составляет 20 %.

Цена авансируемого капитала – 14 %. Стартовые инвестиции проводятся за счет собственных средств.

Определить: является ли данный проект эффективным по критерию чистой приведенной стоимости (*NPV*).

3. Компания планирует 1 июля 2013 г. приобрести новое оборудование стоимостью 7000 тыс. руб. и сроком эксплуатации 10 лет. От использования оборудования предполагается получить следующие доходы: через год (1 июля 2014 г.) – 6 млн руб., через 2,5 года (1 января 2017 г.) – 4 млн руб., через 7 лет (1 июля 2020 г.) – 1,5 млн руб., через 9 лет (1 июля 2022 г.) – 0,5 млн руб. Необходимо обосновать целесообразность приобретения оборудования, если стоимость капитала по проекту составляет 20 %.

4. Продолжите оценку эффективности инвестиционного проекта, представленного в задании 1.

Компания планирует приобрести новое оборудование стоимостью 7000 тыс. руб. и сроком эксплуатации 5 лет. От использования оборудования она будет получать дополнительный денежный приток в размере 2500 тыс. руб. ежегодно. Известно, что на третьем году эксплуатации оборудованию потребуется плановый ремонт стоимостью 300 тыс. руб. Стоимость капитала по проекту составляет 20 %. Необходимо обосновать целесообразность приобретения оборудования с помощью критерия индекс рентабельности.

5. Оцените целесообразность инвестиционного проекта, представленного в задании 4 с помощью критерия внутренняя норма рентабельности.

6. Воспользуйтесь данными примера 3.

Компания планирует 1 июля 2013 г. приобрести новое оборудование стоимостью 7000 тыс. руб. и сроком эксплуатации 10 лет. От использования оборудования предполагается получить следующие доходы: через год (1 июля 2014 г.) – 6 млн. руб., через 2,5 года (1 января 2017 г.) – 4 млн. руб., через 7 лет (1 июля 2020 г.) – 1,5 млн. руб., через 9 лет (1 июля 2022 г.) – 0,5 млн. руб. Необходимо определить внутреннюю норму рентабельности.

7. Компания планирует приобрести новое оборудование стоимостью 5000 тыс. руб. и сроком эксплуатации 5 лет. От эксплуатации оборудования ожидаются следующие доходы: в первом году – 3500 тыс. руб., во втором году – 3000 тыс. руб., в третьем году – 2500 тыс. руб., в четвертом и пятом годах – по 1000 тыс. руб. При этом компания планирует реинвестировать полученные денежные средства по ставке 10 % годовых. Определить целесообразность инвестиционного проекта с помощью критерия *MIRR*.

8. Продолжите оценку эффективности инвестиционного проекта, представленного в задании 1.

Компания планирует приобрести новое оборудование стоимостью 7000 тыс. руб. и сроком эксплуатации 5 лет. Компания будет получать дополнительный денежный приток в размере 2500 тыс. руб. ежегодно. Известно, что на третьем году эксплуатации оборудованию потребуется плановый ремонт стоимостью 300 тыс. руб. Стоимость капитала по проекту составляет 20 %.

Определить дисконтированный период окупаемости.

## **Вопросы для самопроверки**

1. Перечислите и охарактеризуйте методы оценки эффективности инвестиционных проектов.

2. Объясните сущность показателя «чистая приведенная стоимость», назовите критерии принятия решения об эффективности инвестиционного проекта по данному показателю.

3. Дайте общую характеристику финансовой функции «ЧПС» Microsoft Excel: назначение, аргументы, особенности использования.

4. Дайте общую характеристику финансовой функции «ЧИСТНЗ» Microsoft Excel: назначение, аргументы, особенности использования.

5. Объясните сущность показателя «индекс рентабельности»,

назовите критерии принятия решения об эффективности инвестиционного проекта по данному показателю.

6. Опишите алгоритм расчета индекса рентабельности инвестиционного проекта в Microsoft Excel.

7. Объясните сущность показателя «внутренняя норма доходности», назовите критерии принятия решения об эффективности инвестиционного проекта по данному показателю.

8. Дайте общую характеристику финансовой функции «ВСД» Microsoft Excel: назначение, аргументы, особенности использования.

9. Дайте общую характеристику финансовой функции «ЧИСТВНДОХ» Microsoft Excel: назначение, аргументы, особенности использования.

10. Назовите отличия внутренней нормы доходности от модифицированной внутренней нормы доходности.

11. Дайте общую характеристику финансовой функции «МВСД» Microsoft Excel: назначение, аргументы, особенности использования.

12. Объясните сущность показателя «дисконтированный период окупаемости», назовите критерии принятия решения об эффективности инвестиционного проекта по данному показателю.

13. Опишите алгоритм расчета дисконтированного периода окупаемости инвестиционного проекта в Microsoft Excel.

## **Раздел 3. ПРОГРАММНОЕ ОБЕСПЕЧЕНИЕ ДЛЯ РЕШЕНИЯ ЗАДАЧ ОПТИМИЗАЦИИ**

## **Тема 1. Назначение и особенности использования инструмента Microsoft Excel «Подбор параметра»**

#### **Практические задания**

1. Предприятие выпускает три вида продукции из сырья трех типов. Характеристики производства приведены в таблице 1.

Таблица 1 – Запас сырья и его расход на единицу продукции

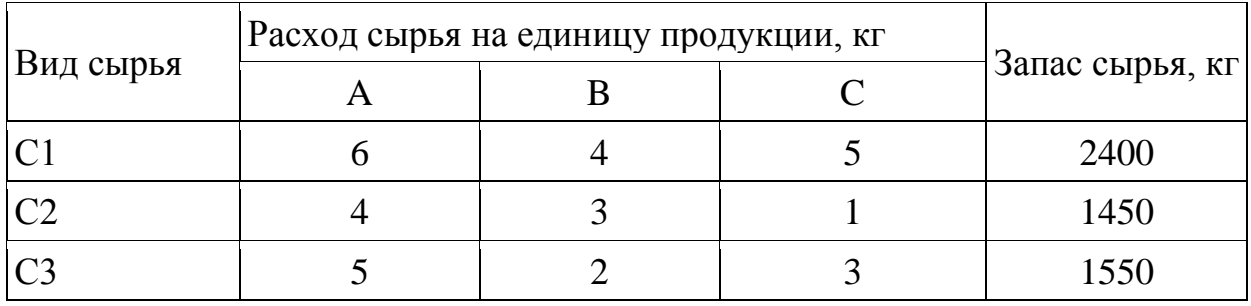

Определить возможный (оптимальный) объем выпуска каждой продукции при заданных запасах сырья.

## **Тема 2. Назначение и особенности использования надстройки Microsoft Excel «Поиск решения»**

### **Практические задания**

1. Фирма выпускает продукцию двух видов: А и В. Для ее выпуска используется сырье четырех видов. Расход сырья каждого вида на изготовление единицы продукции и запасы сырья заданы таблицей 2.

Выпуск одного изделия типа А приносит доход 300 руб., а одного изделия типа В – 200 руб.

Составить в Microsoft Excel план производства, обеспечивающей фирме наибольший доход. Описать и объяснить ход решения.

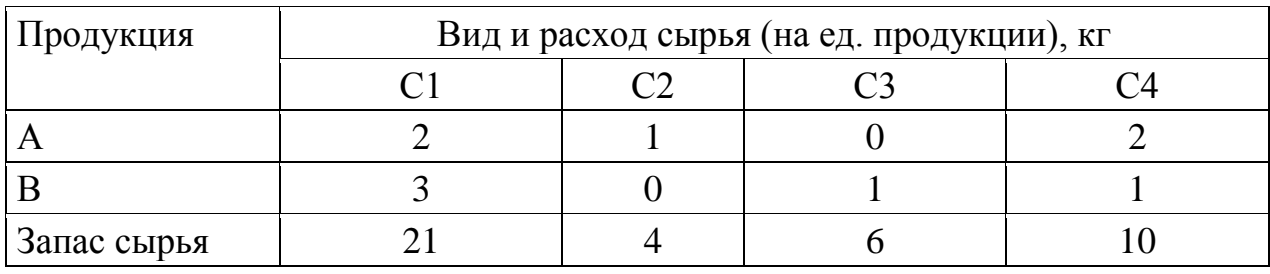

#### Таблица 2 – Расход сырья при производстве мороженого

2. Предприятие выпускает три вида изделий А, В и С. Прибыль от производства и реализации одного изделия вида А составляет 15 руб., одного изделия вида В – 10 руб., одного изделия вида С – 12 руб. Для изготовления одного изделия вида А необходимо затратить 3 кг сырья и 1,2 ч работы; для изготовления одного изделия вида В необходимо затратить 2 кг сырья и 0,6 ч работы, для изготовления одного изделия вида С необходимо затратить 1 кг сырья и 0,8 ч работы. Следует учитывать, что время работы ограничено – не более 40 ч в неделю. Кроме того, ограничены запасы сырья: предприятие не может использовать более 98 кг сырья в неделю. Имеются также ограничения на выпуск изделий: в течение недели необходимо произвести не более 20 единиц изделия А, не более 30 единиц изделия В и не более 25 единиц изделия С. Необходимо найти оптимальный план производства, чтобы прибыль была максимальной.

3. Фирма производит два вида мороженого – сливочное и шоколадное. Для его изготовления используются два исходных продукта: молоко и наполнители, расходы которых на 1 кг готового продукта и их суточные запасы приведены в таблице 3.

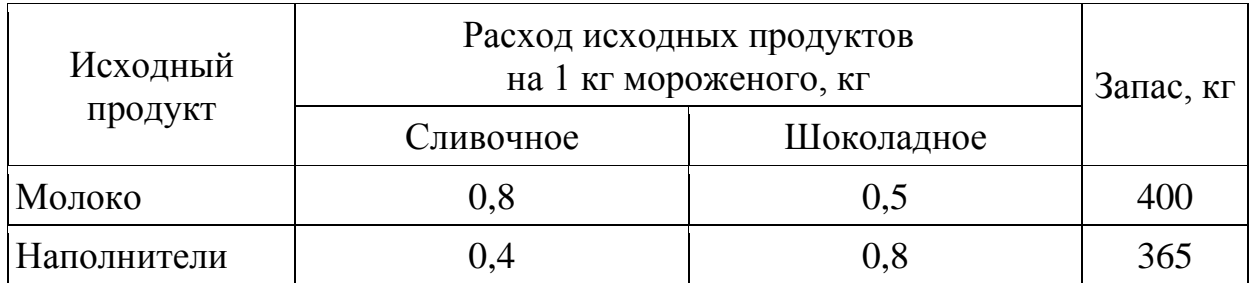

Таблица 3 – Расход сырья при производстве мороженого

Суточный спрос на сливочное мороженое превышает спрос на шоколадное не более чем на 100 кг. Кроме того, известно, что спрос на шоколадное мороженое не превышает 350 кг в сутки. Отпускная цена 1 кг сливочного мороженого 16 руб., шоколадного – 14 руб.

Определить в каком количестве мороженого каждого вида должна производить фирма, чтобы доход от реализации продукции был максимальным.

4. Требуется спланировать перевозку строительных материалов с трех заводов к четырем строительным площадкам по железной дороге. В течение каждого квартала на четырех площадках требуется, соответственно, 5, 10, 20, 15 вагонов строительных материалов. Возможности заводов, соответственно, равны 10, 15 и 25 вагонов в квартал. В таблице 4 приведены стоимости перевозки одного вагона от различных заводов к различным строительным площадкам.

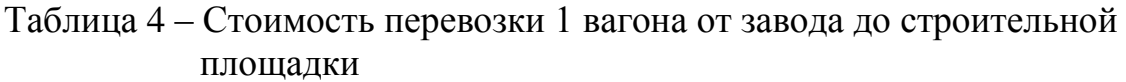

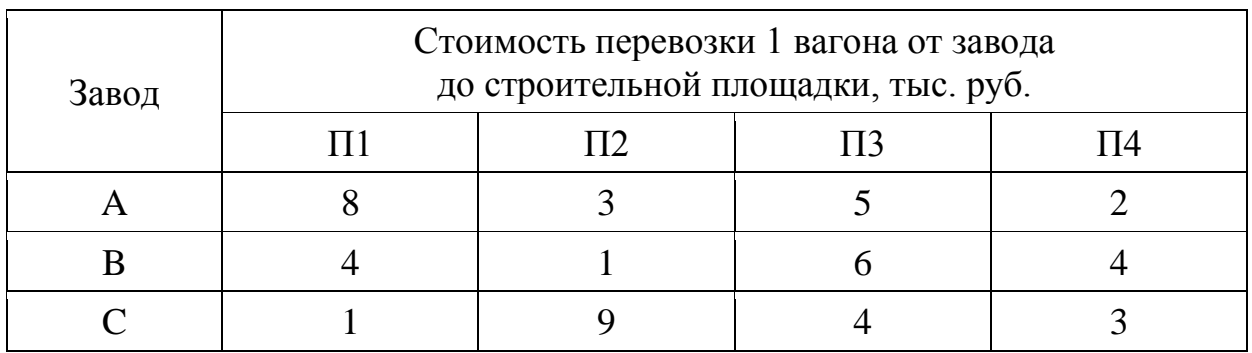

5. На складах A1, А2, А3 имеются запасы товаров в количествах 90, 400 и 110 т соответственно. Грузополучатели В1, В2, ВЗ должны получить эти товары в количествах 130, 300, 160 т соответственно. Расходы по перевозке 1 т грузов приведены в таблице 5.

Найти такой вариант перевозки грузов, при котором сумма затрат на перевозки будет минимальной.

#### Таблица 5 – Расходы по перевозке 1 тонны груза со склада до грузополучателя

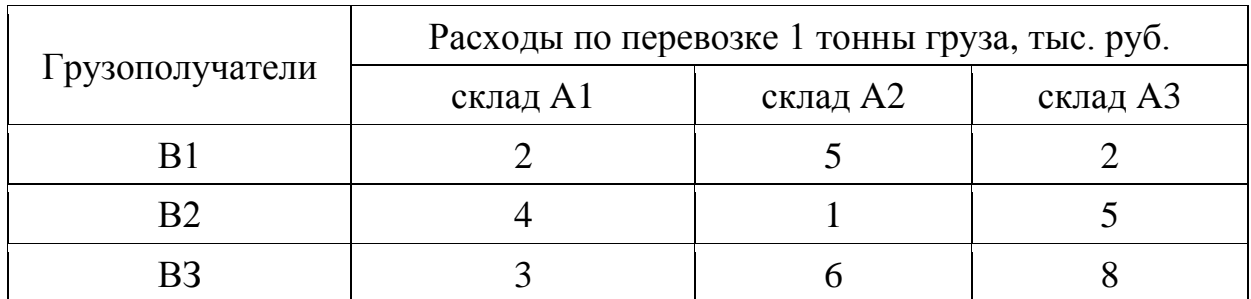

6. Необходимо загрузить контейнер товарами, чтобы вес контейнера был максимальным. Контейнер имеет объем 32 м<sup>3</sup>. Товары содержатся в коробках и ящиках. Каждая коробка с товаром весит 20 кг, ее объем составляет 0,15 м<sup>3</sup>. Ящик – 80 кг и 0,5 м<sup>3</sup> соответственно. Необходимо, чтобы общее количество тары было не меньше 110 шт. Определите количество коробок и ящиков, необходимое для максимальной загрузки контейнера.

### **Тема 3. Назначение и особенности использования надстройки Microsoft Excel «Пакет анализа»**

### **Практические задания**

1. Необходимо выявить, влияет ли расстояние от центра города на степень заполнения гостиниц. Пусть расстояние от центра города разбито на 3 уровня: 1) до 3 км, 2) от 3 до 5 км, 3) более 5 км. Заполняемость гостиниц внутри этих уровней представлена в таблице 1.

Таблица – Расстояние от центра города и заполняемость гостиниц

| Расстояние    | Заполняемость гостиниц, % |    |    |    |    |    |
|---------------|---------------------------|----|----|----|----|----|
| до 3 км       | 92                        | 98 | 89 |    | 90 | 94 |
| от 3 до 5 км  | 90                        | 86 | 84 |    | 83 | 82 |
| $6$ олее 5 км | 87                        | 79 | 74 | 85 | 73 | 77 |

В этой задаче исследуемым фактором является расстояние гостиницы от центра города.

Представить доказательство наличия / отсутствия взаимосвязи с помощью Microsoft Excel. Описать и объяснить ход решения.

2. В таблице 2 представлены статистические данные, регистрирующие количество выходных и праздничных дней в месяце в период с января по июнь 2013 г. и снимаемые со счетов суммы.

Таблица 2 – Количество выходных и праздничных дней по месяцам года и затраты населения

| Месяц   | Количество праздничных<br>и выходных дней | Суммы, снятые<br>со счетов, тыс. руб. |  |
|---------|-------------------------------------------|---------------------------------------|--|
| январь  | 12                                        | 120458                                |  |
| февраль | 6                                         | 95700                                 |  |
| март    |                                           | 75678                                 |  |
| апрель  |                                           | 51675                                 |  |
| май     |                                           | 81900                                 |  |
| июнь    |                                           | 59500                                 |  |

Определить, существует ли взаимосвязь между количеством выходных и праздничных дней и величиной сумм, снимаемых со счетов. Доказательство наличия / отсутствия взаимосвязи представить с помощью Microsoft Excel.

3. Статистические данные о затратах, связанных с рекламой по телевидению и в метро, и объеме реализации продукции в рублях приведены в таблице 3.

Организация может истратить на рекламу по телевидению и на рекламу в метро 170000 рублей. Требуется оптимальным образом распределить затраты на различные виды рекламы с целью получения максимальной прибыли.

Решить задачу в Microsoft Excel. Описать и объяснить ход решения.

| Предприятие   |                | Затраты на рекламу, руб. | Объем<br>реализации, руб. |  |
|---------------|----------------|--------------------------|---------------------------|--|
|               | по телевидению | в метро                  |                           |  |
| A             | 125850         | 20000                    | 1850000                   |  |
| B             | 260500         | 21000                    | 2500000                   |  |
| $\mathcal{C}$ | 150000         | 22000                    | 1900000                   |  |
| D             | 300000         | 21000                    | 3000000                   |  |
| E             | 280000         | 24000                    | 2600000                   |  |
| F             | 290000         | 23000                    | 2700000                   |  |
| G             | 140000         | 20000                    | 1900000                   |  |

Таблица 3 – Затраты на рекламу и объем реализации продукции

### **Вопросы для самопроверки**

1. Перечислите виды и дайте краткую характеристику возможностей программного обеспечения для решения задач оптимизации.

2. Опишите особенности применения и использования инструмента Microsoft Excel «Подбор параметра».

3. Опишите особенности применения и использования надстройки Microsoft Excel «Поиск решения».

4. Проведите сравнительную характеристику инструмента «Подбор параметра» и надстройки «Поиск решения».

5. Надстройка Microsoft Excel «Анализ данных» (Пакет анализа): возможности, особенности применения и использования.

## **ВОПРОСЫ К ЗАЧЕТУ**

### *Компетенция: способность анализировать экономические показатели деятельности организаций (ПКС-4).*

1. Место программного обеспечения по экономическому анализу в общей системе средств автоматизации управления деятельностью хозяйствующего субъекта.

2. Классификация современных компьютерных программ по экономическому анализу.

3. Назначение, структура, содержание и методы организации компьютерных систем экономического анализа, их взаимодействие с другими информационными системами.

4. Особенности использования компьютерных технологий экономического анализа в функциональных направлениях деятельности фирм.

5. Проблемы внедрения компьютерных технологий экономического анализа.

6. Факторы, влияющие на эффективность применения информационных технологий экономического анализа.

7. Подходы, заложенные в основу создания компьютерных программ экономического анализа.

8. Какими возможностями должна обладать аналитическая программа для реализации всесторонних потребностей функционирования предприятия?

9. Основные функции, выполняемые программами класса «Финансово-аналитические системы».

10. Программные продукты для проведения финансового анализа и планирования: название, возможности, достоинства и недостатки.

11. Программные продукты для проведения управленческого анализа.

12. Программные продукты для проведения инвестиционного анализа.

13. Решение задач оптимизации с использованием программных продуктов.

14. Общая характеристика компьютерной программы «Ваш финансовый аналитик»

15. Общая характеристика компьютерной программы «ФинЭкАнализ».

16. Общая характеристика программы «Финансовый аналитик» от группы ИНЭК.

17. Общая характеристика программы «Бизнес-аналитик» от группы ИНЭК.

18. Общая характеристика программы «Кредитный аналитик» от группы ИНЭК.

19. Общая характеристика программы «AuditExpert».

20. Общая характеристика программы «ProjectExpert».

21. Аналитические возможности программы «1С: Предприятие», конфигурация «Бухгалтерия предприятия».

22. Состав и структура аналитических отчетов программы «Ваш финансовый аналитик».

23. Настройка формул показателей, их критериальных значений, формируемых выводов и способов представления в аналитическом отчете в программе «Ваш финансовый аналитик».

24. Источники информации для проведения финансового и управленческого анализа деятельности организации в программе «ФинЭкАнализ».

25. Настройка базы сравнения финансовых показателей деятельности организации в программе «ФинЭкАнализ».

26. Методики расчета и перечень показателей управленческого анализа в программе «ФинЭкАнализ».

27. Аналитические блоки управленческого анализа и их содержание в программе «ФинЭкАнализ»

28. Рейтинговый анализ в программе «ФинЭкАнализ».

29. Проведение анализа обеспеченности организации ресурсами и эффективности их использования с использованием компьютерных программ.

30. Виды и краткая характеристика возможностей программного обеспечения для решения задач оптимизации.

31. Инструменты решения задач оптимизации в Microsoft Excel.

32. Проведение анализа финансовой информации для решения задач оптимизации.

33. Назначение, особенности применения и использования инструмента Microsoft Excel «Подбор параметра».

34. Назначение, особенности применения и использования надстройки Microsoft Excel «Поиск решения».

35. Сравнительная характеристика инструмента «Подбор параметра» и надстройки «Поиск решения».

36. Надстройка Microsoft Excel «Анализ данных» (Пакет анализа): возможности, особенности применения и использования.

37. Использование компьютерных технологий экономического анализа в электронной коммерции.

### *Компетенция: способен анализировать финансовое состояние и инвестиционную привлекательность организации (ПКС-5).*

1. Проведение анализа ликвидности и платежеспособности организации с использованием компьютерных программ.

2. Проведение анализа финансовой устойчивости организации с использованием компьютерных программ.

3. Проведение анализа оборачиваемости активов и капитала организации с использованием компьютерных программ.

4. Проведение анализа рисков деятельности организации с использованием компьютерных программ.

5. Проведение анализа инвестиционных вложений с использованием компьютерных программ.

6. Проведение анализа эффективности инвестиционных проектов с использованием компьютерных программ.

7. Методика расчета и перечень показателей финансового состояния предприятия в программе «Ваш финансовый аналитик».

8. Методика расчета и перечень показателей финансового состояния предприятия в программе «ФинЭкАнализ».

9. Источники информации для проведения финансового анализа деятельности организации в программе «Ваш финансовый аналитик»

10. Направления улучшения финансового положения организации, предусмотренные в программе «Ваш финансовый аналитик».

11. Аналитические блоки финансового анализа и их содержание в программе «ФинЭкАнализ»

12. Сущность операций наращения и дисконтирования по фи-

нансовой ренте.

13. Сущность операций наращения и дисконтирования по сложным процентам.

14. Отличия расчетов по финансовой ренте от расчетов по сложным процентам.

15. Методы оценки эффективности инвестиционных проектов.

16. Сущность показателя «чистая приведенная стоимость», критерии принятия решения об эффективности инвестиционного проекта по данному показателю.

17. Алгоритм расчета чистой приведенной стоимости инвестиционного проекта в Microsoft Excel.

18. Сущность показателя «индекс рентабельности», критерии принятия решения об эффективности инвестиционного проекта по данному показателю.

19. Алгоритм расчета индекса рентабельности инвестиционного проекта в Microsoft Excel.

20. Сущность показателя «внутренняя норма доходности», критерии принятия решения об эффективности инвестиционного проекта по данному показателю.

21. Отличия внутренней нормы доходности от модифицированной внутренней нормы доходности.

22. Алгоритм расчета внутренней нормы доходности инвестиционного проекта в Microsoft Excel.

23. Сущность показателя «дисконтированный период окупаемости», критерии принятия решения об эффективности инвестиционного проекта по данному показателю.

24. Алгоритм расчета дисконтированного периода окупаемости инвестиционного проекта в Microsoft Excel.

25. Назначение и особенности использования финансовых функций Microsoft Excel для проведения инвестиционного анализа в части расчета сложных процентов

26. Назначение и особенности использования финансовых функций Microsoft Excel для проведения инвестиционного анализа в части финансовой ренты.

27. Назначение и особенности использования финансовых функций Microsoft Excel для проведения оценки эффективности инвестиционных проектов.

## **МЕТОДИЧЕСКИЕ МАТЕРИАЛЫ, ОПРЕДЕЛЯЮЩИЕ ПРОЦЕДУРЫ ОЦЕНКИ ЗНАНИЙ, УМЕНИЙ И НАВЫКОВ, ХАРАКТЕРИЗУЮЩИХ ЭТАПЫ ФОРМИРОВАНИЯ КОМПЕТЕНЦИЙ**

Контроль результатов освоения дисциплины и оценка знаний обучающихся на зачете производится в соответствии с Пл КубГАУ 2.5.1 «Текущий контроль успеваемости и промежуточная аттестация обучающихся».

### **Зачет**

**Зачет** – форма проверки успешного выполнения студентами лабораторных работ, усвоения учебного материала дисциплины в ходе лекций, лабораторных занятий, самостоятельной работы.

Контрольные требования и задания соответствуют требуемому уровню усвоения дисциплины и отражают ее основное содержание.

## **Критерии оценки знаний при проведении зачета.**

Оценка **«зачтено»** соответствует параметрам любой из положительных оценок («отлично», «хорошо», «удовлетворительно»), **«незачтено»** - параметрам оценки «неудовлетворительно».

Оценка «**отлично**» выставляется обучающемуся, который обладает всесторонними, систематизированными и глубокими знаниями материала учебной программы, умеет свободно выполнять задания, предусмотренные учебной программой, усвоил основную и ознакомился с дополнительной литературой, рекомендованной учебной программой. Как правило, оценка «отлично» выставляется обучающемуся усвоившему взаимосвязь основных положений и понятий дисциплины в их значении для приобретаемой специальности, проявившему творческие способности в понимании, изложении и использовании учебного материала, правильно обосновывающему принятые решения, владеющему разносторонними навыками и приемами выполнения практических работ.

Оценка «**хорошо**» выставляется обучающемуся, обнаружившему полное знание материала учебной программы, успешно выполняющему предусмотренные учебной программой задания, усвоившему материал основной литературы, рекомендованной учебной программой. Как правило, оценка «хорошо» выставляется обучающемуся, показавшему систематизированный характер знаний по дисциплине, способному к самостоятельному пополнению знаний в ходе дальнейшей учебной и профессиональной деятельности, правильно применяющему теоретические положения при решении практических вопросов и задач, владеющему необходимыми навыками и приемами выполнения практических работ.

Оценка «**удовлетворительно**» выставляется обучающемуся, который показал знание основного материала учебной программы в объеме, достаточном и необходимым для дальнейшей учебы и предстоящей работы по специальности, справился с выполнением заданий, предусмотренных учеб-ной программой, знаком с основной литературой, рекомендованной учебной программой. Как правило, оценка «удовлетворительно» выставляется обучающемуся, допустившему погрешности в ответах на экзамене или выполнении экзаменационных заданий, но обладающему необходимыми знаниями под руководством преподавателя для устранения этих погрешностей, нарушающему последовательность в изложении учебного материала и испытывающему затруднения при выполнении практических работ.

Оценка «**неудовлетворительно**» выставляется обучающемуся, не знающему основной части материала учебной программы, допускающему принципиальные ошибки в выполнении предусмотренных учебной программой заданий, неуверенно с большими затруднениями выполняющему практические работы. Как правило, оценка «неудовлетворительно» выставляется обучающемуся, который не может продолжить обучение или приступить к деятельности по специальности по окончании университета без дополнительных занятий по соответствующей дисциплине.

## **СПИСОК РЕКОМЕНДУЕМОЙ ЛИТЕРАТУРЫ**

1. Башмакова, Е. И. Умный EXCEL. Экономические расчеты : учебное пособие / Е. И. Башмакова. – Москва : Московский гуманитарный университет, 2014. – 176 c. – ISBN 978-5-906768-21-6. – Текст : электронный // Электронно-библиотечная система IPR BOOKS : [сайт]. — URL:<http://www.iprbookshop.ru/39699.html>

2. Гобарева, Я. Л. Бизнес-аналитика средствами Excel : учеб. пособие / Я.Л. Гобарева, О.Ю. Городецкая, А.В. Золотарюк. – 3-е изд., перераб. и доп. – Москва : Вузовский учебник : ИНФРА-М, 2018. – 350 с. + Доп. материалы [Электронный ресурс; Режим доступа: https://znanium.com]. - Текст : электронный. - URL: <https://znanium.com/catalog/product/854421>

3. Группа ИНЭК – IT и консалтинговая компания (официальный сайт программы «Бизнес-аналитик») [Электронный ресурс]. – Режим доступа: http://inec.ru/, свободный. – Загл. с экрана.

4. Информационные технологии в экономике и управлении : учебное пособие / Ю. П. Александровская, Н. К. Филиппова, Г. А. Гадельшина, И. С. Владимирова. – Казань : Казанский национальный исследовательский технологический университет, 2014. – 112 c. – ISBN 978-5-7882-1707-9. – Текст : электронный // Электроннобиблиотечная система IPR BOOKS : [сайт]. — URL: <http://www.iprbookshop.ru/61853.html>

5. Консалтинг и решения для разработки и анализа бизнес планов, ТЭО, финансовых моделей, оценки инвестиционных проектов, бизнес планирования и финансового анализа (официальный сайт программ Project Expert и Audit Expert) [Электронный ресурс]. – Режим доступа: https://www.expert-systems.com/, свободный. – Загл. с экрана.

6. Косиненко, Н. С. Информационные системы и технологии в экономике : учебное пособие / Н. С. Косиненко, И. Г. Фризен. – Москва : Дашков и К, Ай Пи Эр Медиа, 2017. – 304 c. – ISBN 978- 5-394-01730-8. – Текст : электронный // Электронно-библиотечная система IPR BOOKS : [сайт]. — URL: <http://www.iprbookshop.ru/57134.html>

7. Математическое моделирование экономических процессов : учебное пособие / А. В. Аксянова, А. Н. Валеева, Д. Н. Валеева, А. М. Гумеров. – Казань : Казанский национальный исследовательский технологический университет, 2016. – 92 c. – ISBN 978-5- 7882-1867-0. – Текст : электронный // Электронно-библиотечная система IPR BOOKS : [сайт]. – URL: <http://www.iprbookshop.ru/62188.html>

8. Мир MS Excel [Электронный ресурс]. – Режим доступа: http://www.excelworld.ru, свободный. – Загл. с экрана.

9. Пакулин, В. Н. Решение задач оптимизации управления с помощью MS Excel 2010 : практикум / В. Н. Пакулин. – 3-е изд. – Москва, Саратов : Интернет-Университет Информационных Технологий (ИНТУИТ), Ай Пи Ар Медиа, 2020. – 91 c. – ISBN 978-5- 4497-0384-2. – Текст : электронный // Электронно-библиотечная система IPR BOOKS : [сайт]. – URL: <http://www.iprbookshop.ru/89471.html>

10. Планета Excel [Электронный ресурс]. – Режим доступа: http://www.planetaexcel.ru, свободный. – Загл. с экрана.

11. Поляков, В. Е. Компьютерные технологии инвестиционного анализа [Электронный ресурс]: учеб. пособие / В. Е. Поляков, А. С. Кравченко. – Краснодар: КубГАУ, 2016. – 180 с. – URL: [https://kubsau.ru/upload/iblock/509/5099fc54eed0a4545f85a59a6d1971](https://kubsau.ru/upload/iblock/509/5099fc54eed0a4545f85a59a6d1971ed.pdf) [ed.pdf](https://kubsau.ru/upload/iblock/509/5099fc54eed0a4545f85a59a6d1971ed.pdf)

12. Финансовый анализ (официальный сайт программы «ФинЭкАнализ») [Электронный ресурс]. – Режим доступа: http://1 fin.ru/, свободный. – Загл. с экрана.

13. Финансовый анализ – «Ваш финансовый аналитик» (официальный сайт программы «Ваш финансовый аналитик») [Электронный ресурс]. – Режим доступа: http://www.audit-it.ru/finanaliz/, свободный. – Загл. с экрана.

14. Фирма 1С (официальный сайт программы «1С: Предприятие» [Электронный ресурс]. – Режим доступа: [https://1c.ru/,](https://1c.ru/) свободный. – Загл. с экрана.

15. Экономический анализ : учебник для вузов / Л. Т. Гиляровская, Г. В. Корнякова, Н. С. Пласкова [и др.] ; под редакцией Л. Т. Гиляровской. – 2-е изд. – Москва : ЮНИТИ-ДАНА, 2017. – 615 c. – ISBN 5-238-00383-8. – Текст : электронный // Электроннобиблиотечная система IPR BOOKS : [сайт]. – URL: <http://www.iprbookshop.ru/81599.html>

# **КОМПЬЮТЕРНЫЕ ТЕХНОЛОГИИ ЭКОНОМИЧЕСКОГО АНАЛИЗА**

*Методические указания* 

Составитель: **Поляков** Василий Евгеньевич

Подписано в печать 25.05.2021 Формат 60  $\times$  84  $^{1}/_{16}$ . Усл. печ. л. – 2,3. Уч.-изд. л. – 1,6. Тираж 100 экз. Заказ №

Типография Кубанского государственного аграрного университета. 350044, г. Краснодар, ул. Калинина, 13